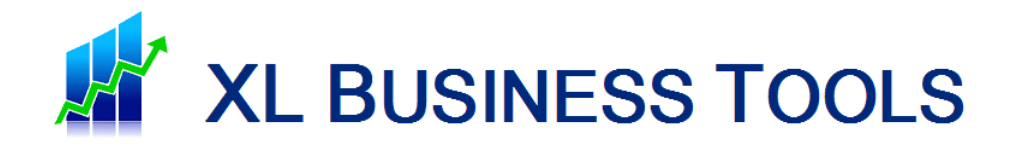

# EXPERT EXCEL

## *6 ASTUCES FACILES POUR CONSTRUIRE DES RAPPORTS EXCEL CLAIRS ET PROFESSIONNELS*

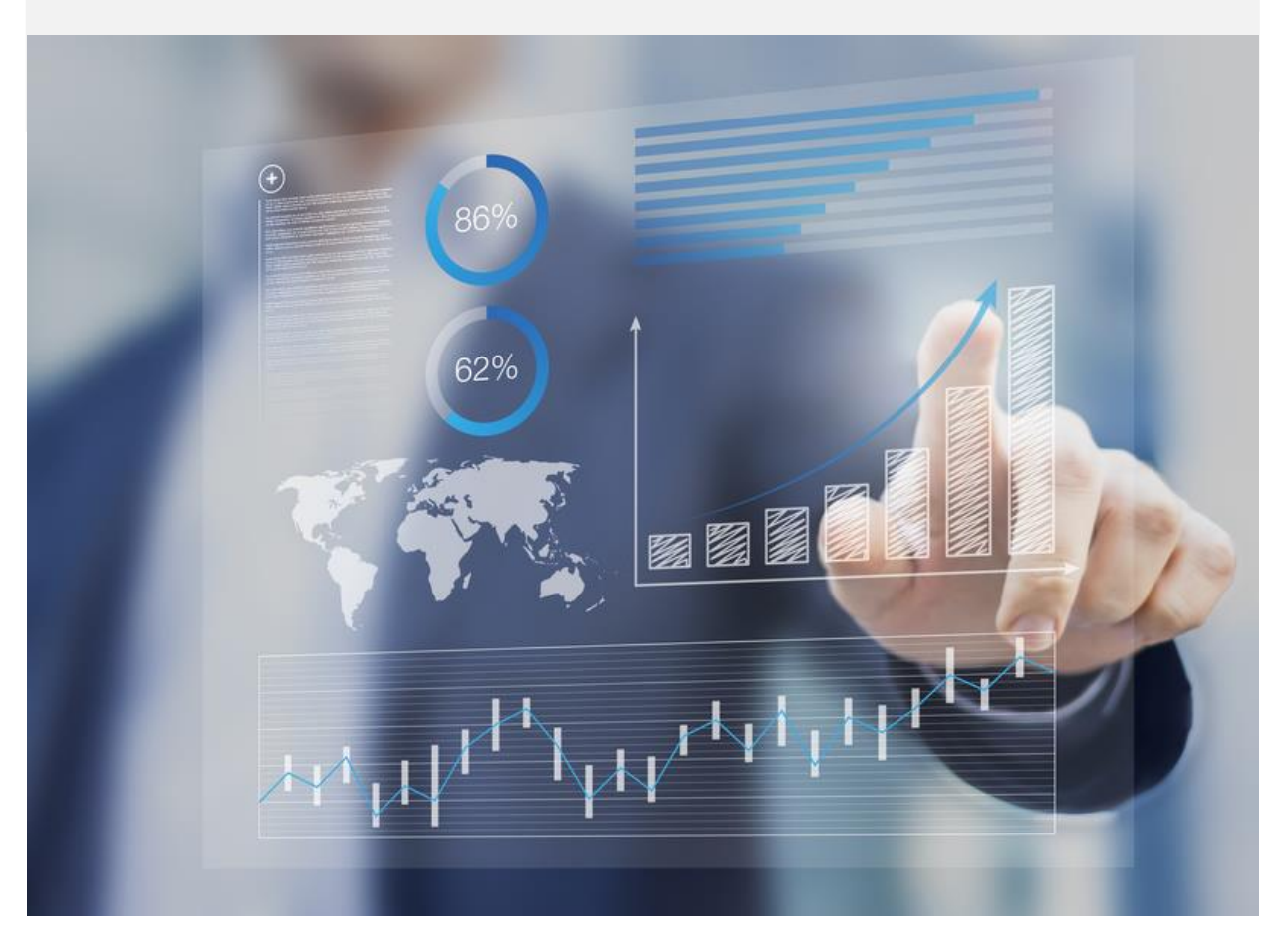

## LIONEL GUERI

### **A LIRE - DISCLAIMER**

Ce guide gratuit vous est offert et vous avez le droit de l'offrir à qui vous le souhaitez. Vous avez la permission de le distribuer sur votre site Internet, votre blog, ou l'intégrer dans des packages, des bonus, MAIS vous n'avez pas le droit de le vendre.

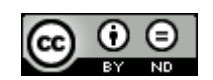

Ce livre est mis à disposition selon les termes de l[a Licence Creative Commons Attribution -](http://creativecommons.org/licenses/by-nd/4.0/) Pas de Modification [4.0 International,](http://creativecommons.org/licenses/by-nd/4.0/) ce qui signifie que vous êtes libre de le distribuer à qui vous voulez, à condition de ne pas le modifier, et de toujours citer l'auteur Lionel Guéri comme l'auteur de ce livre, et d'inclure un lien vers :

**[www.xlbusinesstools.com](http://www.xlbusinesstools.com/)**

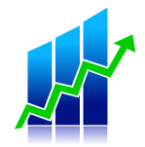

### **A propos de Lionel**

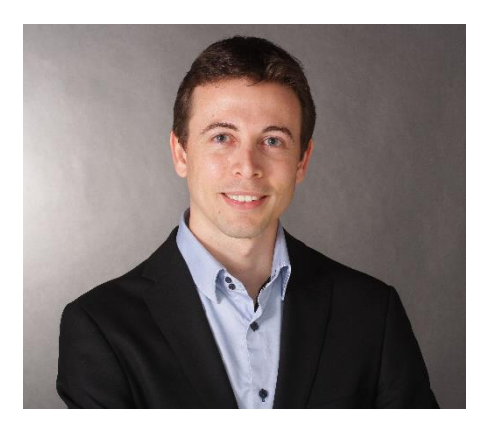

Bonjour ! Je suis le fondateur du blog **XL [Business](http://www.xlbusinesstools.com/) Tools** dans lequel j'aide les personnes à résoudre leurs problématiques sous Microsoft Excel, avec un focus particulier sur la Business Analysis.

Ingénieur de formation, et utilisateur passionné d'Excel depuis plus de dix ans, c'est en effectuant en 2016 une mission de Business Analysis au sein de mon entreprise que j'ai découvert et appris à maîtriser des fonctionnalités avancées d'Excel pour

analyser des données financières, réaliser des tableaux de bord, exploiter les données pour en faire ressortir des indicateurs clés afin d'améliorer les processus de pilotage des affaires.

J'ai ainsi pu aider des dizaines de managers financiers à réaliser des analyses financières complexes et à les synthétiser dans desreporting clairs et compréhensibles de tous, en apportant une expertise inédite et une certaine dose de créativité.

Aujourd'hui, je continue de former les gens aux techniques de Business Analysis sous Excel, notamment à travers mon blog afin d'en faire profiter le plus grand nombre.

> **Retrouvez également toutes mes formations sur un seul site : [cours.xlbusinesstools.com](https://cours.xlbusinesstools.com/)**

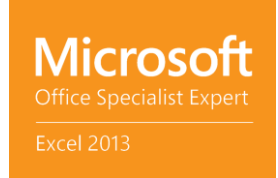

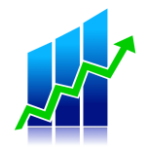

### **SOMMAIRE**

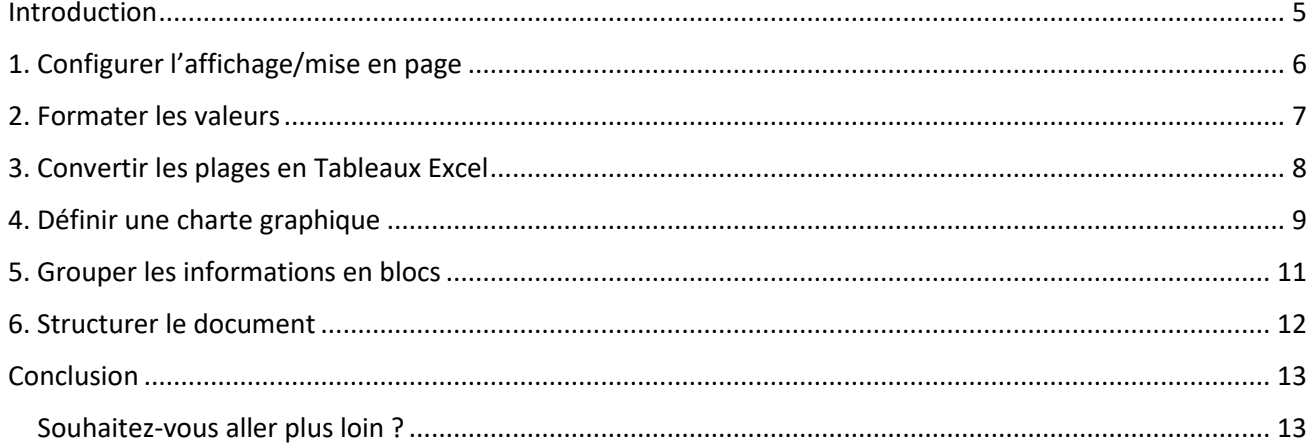

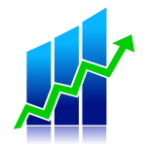

### <span id="page-4-0"></span>**Introduction**

Une mise en forme claire et attrayante permet de structurer très rapidement une feuille de calcul Excel.

Il est essentiel de **soigner la présentation de votre document** pour en assurer la bonne lisibilité, que ce soit pour vous lorsque vous devrez reprendre ce reporting des marges réalisé il y a plus 6 mois (le temps passe vite !), ou bien pour vos collègues qui auront besoin d'utiliser votre feuille de calcul Excel plus tard.

Excel propose quelques trucs pratiques et rapides pour rendre la lecture facile et agréable.

Dans ce guide, je vous dévoile quelques-unes de mes astuces pour rendre les feuilles de calcul plus lisibles et également plus professionnelles.

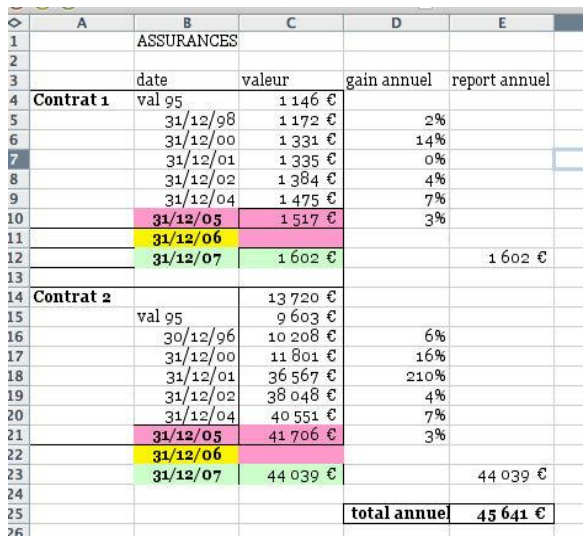

#### Exemple :

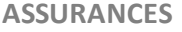

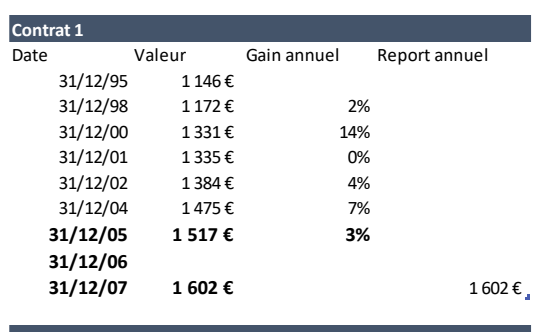

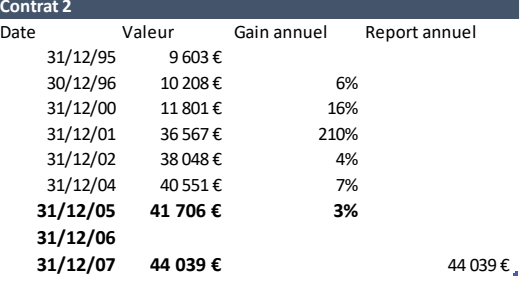

**Total annuel 45 641 €**

Présentation d'origine et au contre la présentation retravaillée

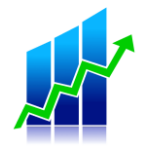

## <span id="page-5-0"></span>**1. Configurer l'affichage/mise en page**

Tandis qu'il n'est pas forcément nécessaire de mettre en forme et de structurer une feuille Excel pour réaliser des calculs, il me semble au contraire important de **soigner la présentation des résultats** pour améliorer la lisibilité des données et faire passer un message plus facilement.

#### • **Définir une zone d'impression**

Mon document tient-il sur une page ?

On oublie souvent que même pour un fichier Excel, tôt ou tard quelqu'un va vouloir l'imprimer… Pour éviter les mauvaises surprises (contenu illisible ou impression sur une centaine de pages…), **définissez les cellules à imprimer**.

Pour cela, sélectionnez les cellules, puis allez dans l'onglet **Mise en Page -> Zone Impression-> Définir** du ruban Excel.

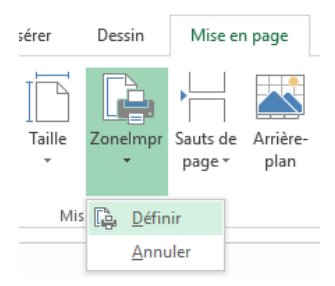

#### • **Masquer le quadrillage et les en-têtes**

Pour masquer le quadrillage de la feuille de calcul et les en-têtes (colonnes A, B, C…), allez dans l'onglet **Affichage** du ruban Excel et décochez les cases **Quadrillage** et **En-têtes**.

Votre document paraîtra immédiatement beaucoup plus clair grâce à cette simple astuce !

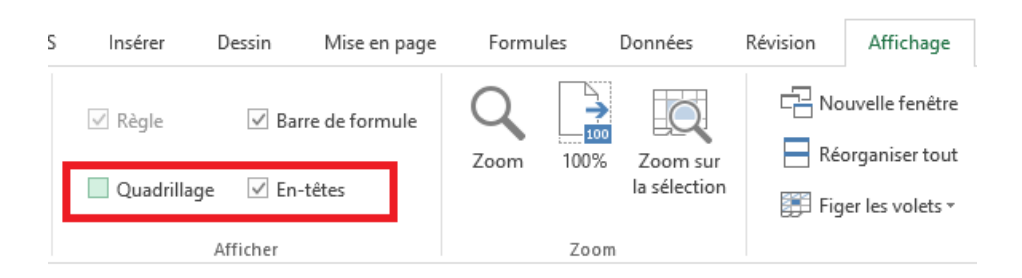

#### • **Utiliser un niveau de zoom adéquat**

Si vous n'arrivez pas à faire tenir toutes vos données à l'écran, pensez d'abord à **réduire le niveau de zoom** avant de réduire la taille des polices. La barre de Zoom se situe en bas à droite de la fenêtre.

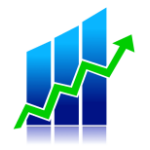

### <span id="page-6-0"></span>**2. Formater les valeurs**

Pour les valeurs numériques, **limitez et homogénéisez** le nombre de décimales après la virgule.

De plus, cela va de soi, mais utilisez un format de données approprié suivant le type de données à présenter. S'il s'agit de dates, appliquez un format de dates. Si vous présentez des montants, utilisez un format monétaire / comptabilité, etc.

Pour changer le format appliqué par défaut dans une cellule, allez dans l'onglet **Accueil** du ruban Excel -> **Nombre** et sélectionnez le format approprié dans la liste déroulante.

Exemple :

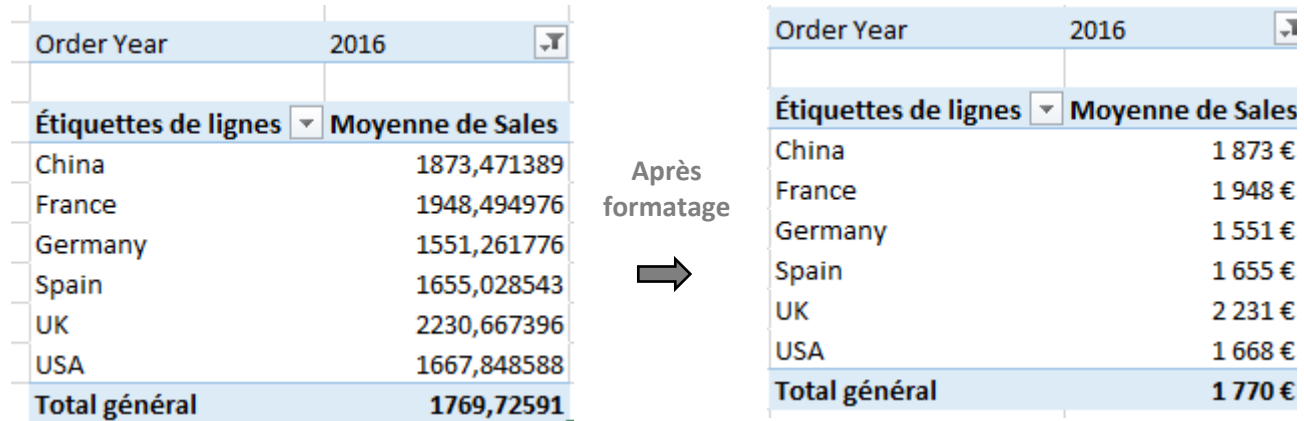

Remarque : Par ailleurs, si vous présentez des montants en kilo euros, **voici un [article](http://xlbusinesstools.com/convertir-en-kilo-euros-ke-avec-excel-sans-formule-une-facon-intelligente/)** qui explique comment afficher les montants suivis de « k€ ».

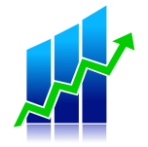

### <span id="page-7-0"></span>**3. Convertir les plages en Tableaux Excel**

Si vous vous demandez pourquoi vous devriez convertir votre plage de données en tableau (après tout c'est déjà un tableau puisqu'elle contient des lignes et colonnes), sachez qu'**Excel propose une fonctionnalité pour mettre en forme automatiquement** et de manière agréable visuellement une plage de cellules.

Quels sont les avantages à convertir une plage de cellules en **Tableau Excel** :

- Une mise en forme **visuelle plus agréable**
- Chaque en-tête de colonne contient un bouton de **tri/filtre**
- Les formules entrées dans une cellule de la Table sont automatiquement propagées à toutes les cellules de la colonne
- Les **Tables sont dynamiques**. C'est-à-dire qu'en utilisant la référence d'une table dans une formule, l'ajout de lignes ou de colonnes dans la table est pris en compte automatiquement dans la formule

Pour en savoir plus sur la conversion de plages de cellules en Tableaux, **lisez cet [article](http://xlbusinesstools.com/transformer-vos-plages-de-cellules-en-table-excel/)**.

Remarque : Utilisez des **titres de colonnes explicites** dans vos tableaux plutôt que des titres vagues. Cela vous évitera bien des questions (pensez à celui qui reprendra votre travail…ce pourrait être vous !).

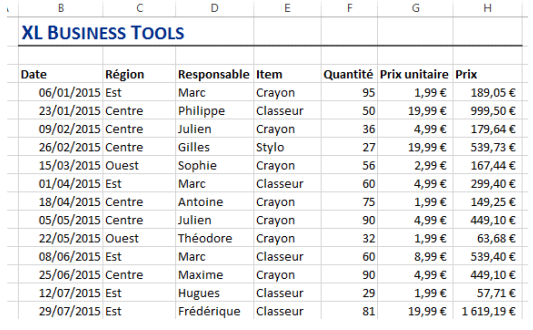

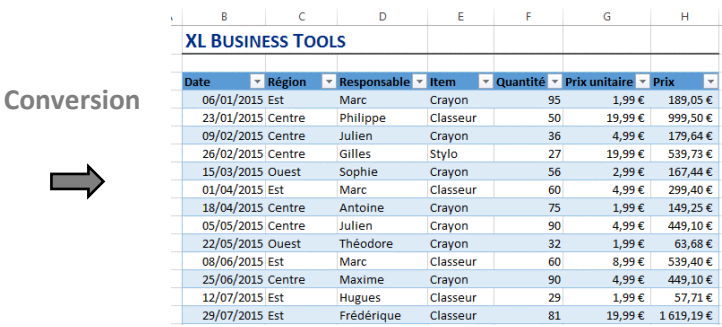

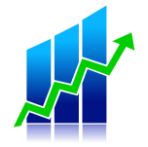

### <span id="page-8-0"></span>**4. Définir une charte graphique**

J'entends par charte graphique, **homogénéiser** l'utilisation des **couleurs** et des **formats** de texte dans la feuille de calcul, et limiter leur nombre.

En effet, vous devez vous poser la question si les couleurs et formats utilisés dans votre feuille communiquent un message particulier ou bien s'ils ont plutôt tendance à distraire le lecteur.

• **Utilisez les Mises en forme conditionnelle**

Pour faire **ressortir des résultats clés** dans vos tableaux, vous pouvez utiliser une mise en forme conditionnelle (Onglet **Accueil** du ruban Excel **-> Styles -> Mise en forme conditionnelle**). Il est par exemple possible d'afficher des flèches colorées qui changent de sens et de couleur en fonction de la valeur de la cellule pour indiquer une hausse ou une baisse des valeurs.

La Mise en forme conditionnelle offre tellement de possibilités qu'il n'était pas possible de tout décrire dans ce guide. J'écrirai certainement ultérieurement un article dédié à ce sujet **[sur mon blog.](http://www.xlbusinesstools.com/)**

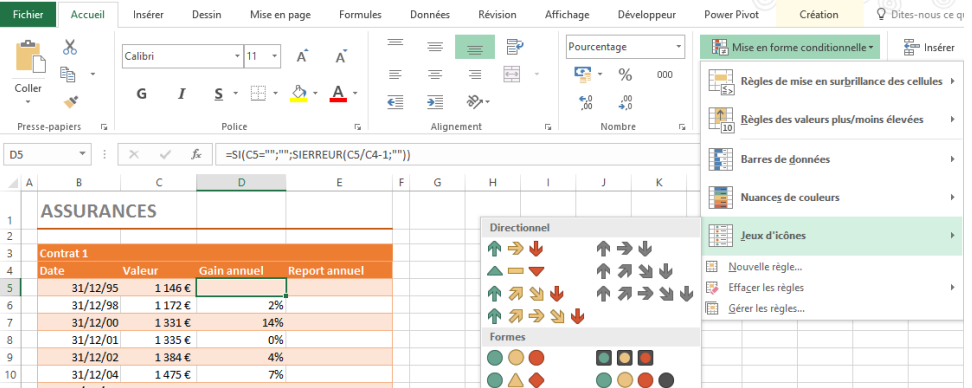

#### • **Utilisez les styles automatiques des Tableaux**

Une fois vos plages de valeurs converties en Tableaux (voir chapitre précédent), choisissez un style automatique parmi ceux proposés. Pour cela, cliquez sur une cellule du tableau et accédez à l'onglet **Création** du ruban Excel.

Par la suite, utilisez les mêmes couleurs pour votre document.

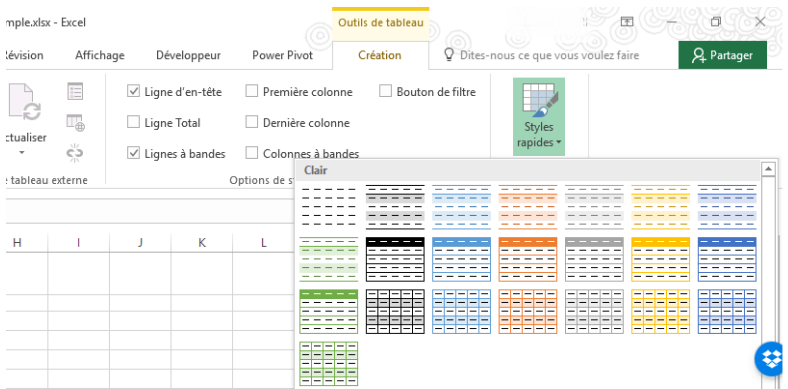

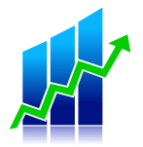

• **Sachez ce qui a le plus d'impact sur notre Perception visuelle des écarts**

Afin de faire **ressortir efficacement des résultats clés** parmi toutes vos données, sachez quels types de différences visuelles auxquelles nous sommes le plus sensibles.

En effet, il s'avère que les humains ont une hiérarchie très claire dans les types de différences qu'ils peuvent percevoir avec précision.

Voici ci-dessous une liste dérivée d'études scientifiques sur les différents types de comparaisons visuelles que nous faisons dans la vie de tous les jours. Cette liste est ordonnée en fonction de la précision que nous percevons concernant les différences entre deux images.

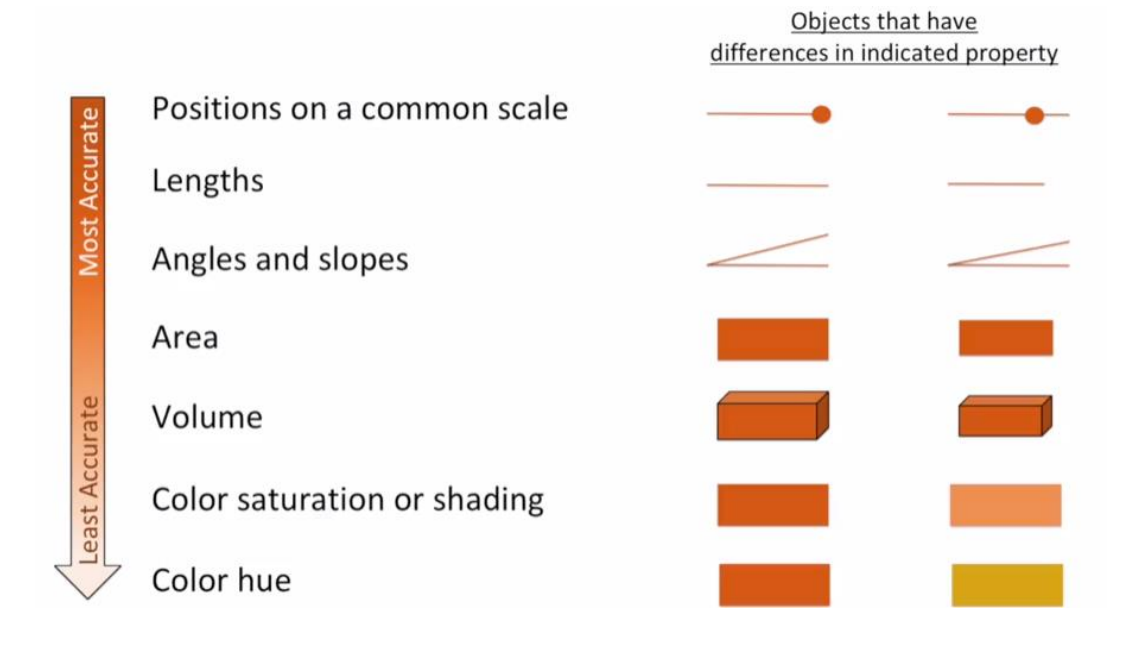

Cette liste nous indique que nous sommes très bons pour **percevoir des différences relatives de position et de longueur**. D'autre part, nous sommes assez aveugles aux différences de volume ou de couleur.

C'est pourquoi je vous conseille :

- De n'utiliser que quelques couleurs bien distinctes pour faire des comparaisons de valeurs
- Jouer sur la taille du texte des valeurs pour faire ressortir des résultats importants.

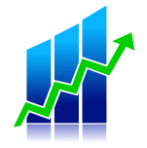

### <span id="page-10-0"></span>**5. Grouper les informations en blocs**

Créer des zones distinctes pour chaque type de résultats présentés contribue à rendre une présentation plus claire et agréable à lire.

#### • **Créez des espaces entre les groupes de données**

**Insérez des sauts de colonne** et des **sauts de lignes** pour créer une séparation visuelle entre les différents types d'informations.

Voici ci-dessous un exemple plus parlant dont vous pouvez vous inspirer.

Ici, j'ai séparé en 3 blocs distincts la colonne des titres à gauche, les résultats de l'agence 1 au centre, et ceux de l'agence 2 à droite.

De plus, bien que les blocs de données soient distincts, ils conservent néanmoins la même structure, la même mise en page et les mêmes formats conditionnels, ce qui facilite la lecture et le passage d'un bloc à l'autre.

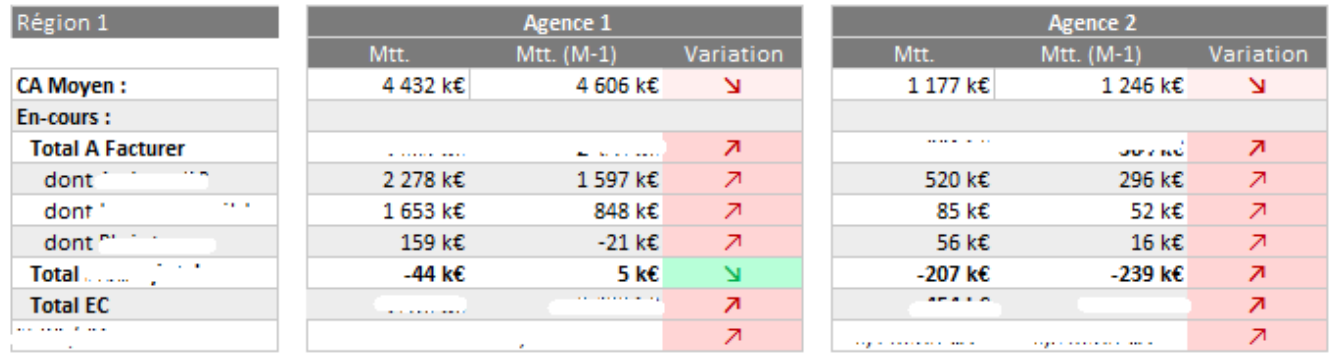

#### • **Alignez les graphiques**

Par ailleurs, si votre document présente des graphiques, veillez à aligner le cadre du graphique avec les tableaux adjacents ou les autres graphiques. Cela contribue à renforcer la clarté générale du document.

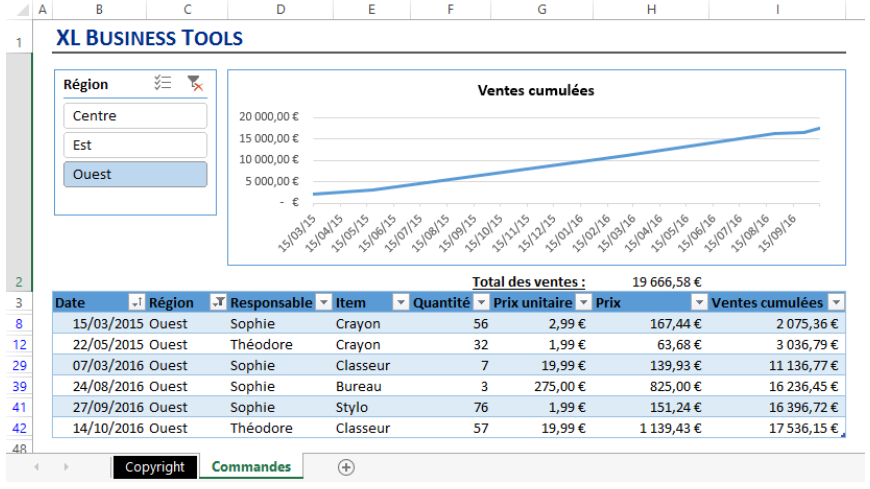

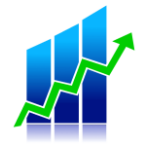

### <span id="page-11-0"></span>**6. Structurer le document**

Enfin, pour améliorer la lisibilité et le professionnalisme de vos documents, un des aspects essentiels qui va vous simplifier la vie plus tard, et qui demande un peu de réflexion au départ, est de bien structurer votre feuille de calcul.

Si votre feuille contient des données de sources différentes, il peut être judicieux de les placer dans des endroits séparés, notamment afin de pouvoir y accéder plus rapidement et pour permettre de les mettre à jour individuellement. Pour cela, vous pouvez par exemple **créer un onglet par source de données**.

Ensuite, je conseille de **créer un onglet 'Formules'** ou 'Calculs' où sont réalisés les calculs.

Enfin, regroupez les résultats à présenter dans un **onglet 'Synthèse'**. Appliquez les mises en forme, charte graphique et format de données dans cet onglet.

Par ailleurs, si vos résultats sont contenus dans un tableau croisé dynamique, vous pouvez **[utiliser](http://xlbusinesstools.com/liredonneestabcroisdynamique/) la fonction [LIREDONNEESTABCROISDYNAMIQUE](http://xlbusinesstools.com/liredonneestabcroisdynamique/)** pour récupérer et présenter les valeurs.

Voici un exemple de structure de feuille de données :

- Feuille 1 : Synthèse des résultats
- Feuille 2 : Formules de calculs
- Feuille 3 : Source de données n°1
- Feuille 4 : Source de données n°2

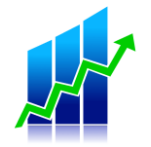

### <span id="page-12-0"></span>**Conclusion**

Bravo ! Vous avez lu ce guide en entier, et j'espère que ces quelques astuces vous seront très utiles et vous permettront d'améliorer vos présentations Excel.

#### <span id="page-12-1"></span>**Souhaitez-vous aller plus loin ?**

Si tout ce que vous venez de lire vous semble familier et que vous souhaitez aller encore plus loin dans l'analyse des données, ou qu'au contraire vous vous sentez perdu et que vous voulez de l'aide pour apprendre à analyser vos données, j'ai une solution pour vous.

C'est l'une des seules formations francophones de qualité 100% en ligne pour apprendre à **maîtriser vos données de manière moderne**, c'est-à-dire en utilisant la puissance des **outils de Business Intelligence** développés ces dernières années.

C'est un programme **étape par étape** que j'ai conçu pour vous accompagner et vous aider concrètement à créer et développer vos propres tableaux de bord – et évidemment vous pourrez adapter tout ce que vous allez apprendre à vos propres problématiques métier.

L'objectif de la formation et de pouvoir analyser et croiser des données issues de sources hétérogènes (ERP, Excel, Web, Texte, etc…), **automatiser des tableaux de bord** issus de ces sources en y intégrant des calculs métiers.

Est-ce qu'il faut encore **installer des logiciels lourds** et demander l'autorisation à mon organisation ? Et bien non, car tout ce dont vous aurez besoin se trouve déjà dans **Microsoft Excel** ainsi que dans **Power BI Desktop**, un outil gratuit qui permet des analyses poussées et visuelles.

À l'issue de la formation, vous serez à même d'importer des données provenant de différentes sources et de les mettre en forme pour l'analyse. Vous saurez relier ces sources de données au sein d'un modèle relationnel. Vous serez capable de construire des formules en langage DAX au sein de **tableaux croisés dynamiques** et de rapports Power BI.

Le programme est sous forme de **vidéos** et de **cas pratiques** conçus pour vous enseigner exactement ce qu'il faut savoir pour concevoir des rapports d'analyses clairs et actionnables pour des prises de décisions éclairées basées sur les données, et enfin ne plus dépendre de quelqu'un d'autre pour obtenir des informations. Vous deviendrez ainsi **plus autonome et efficace**.

Si vous avez apprécié ce guide utile sur la maîtrise des **Tableaux Croisés Dynamiques**, je sais que vous apprécierez ma formation **« ANALYSE MODERNE DES DONNEES AVEC EXCEL ET POWER BI ».**

#### [Cliquez ici pour la découvrir](https://xlbusinesstools.com/elearning1)

#### **YMAITRISEZ L'ANALYSE DES DONNEES AVEC EXCEL ET POWER BI**

#### Cliquez ici pour en savoir plus